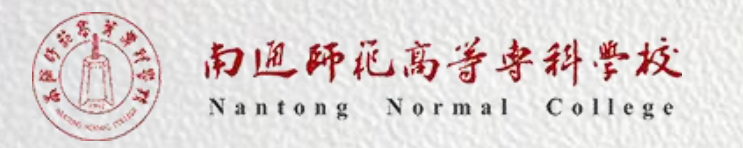

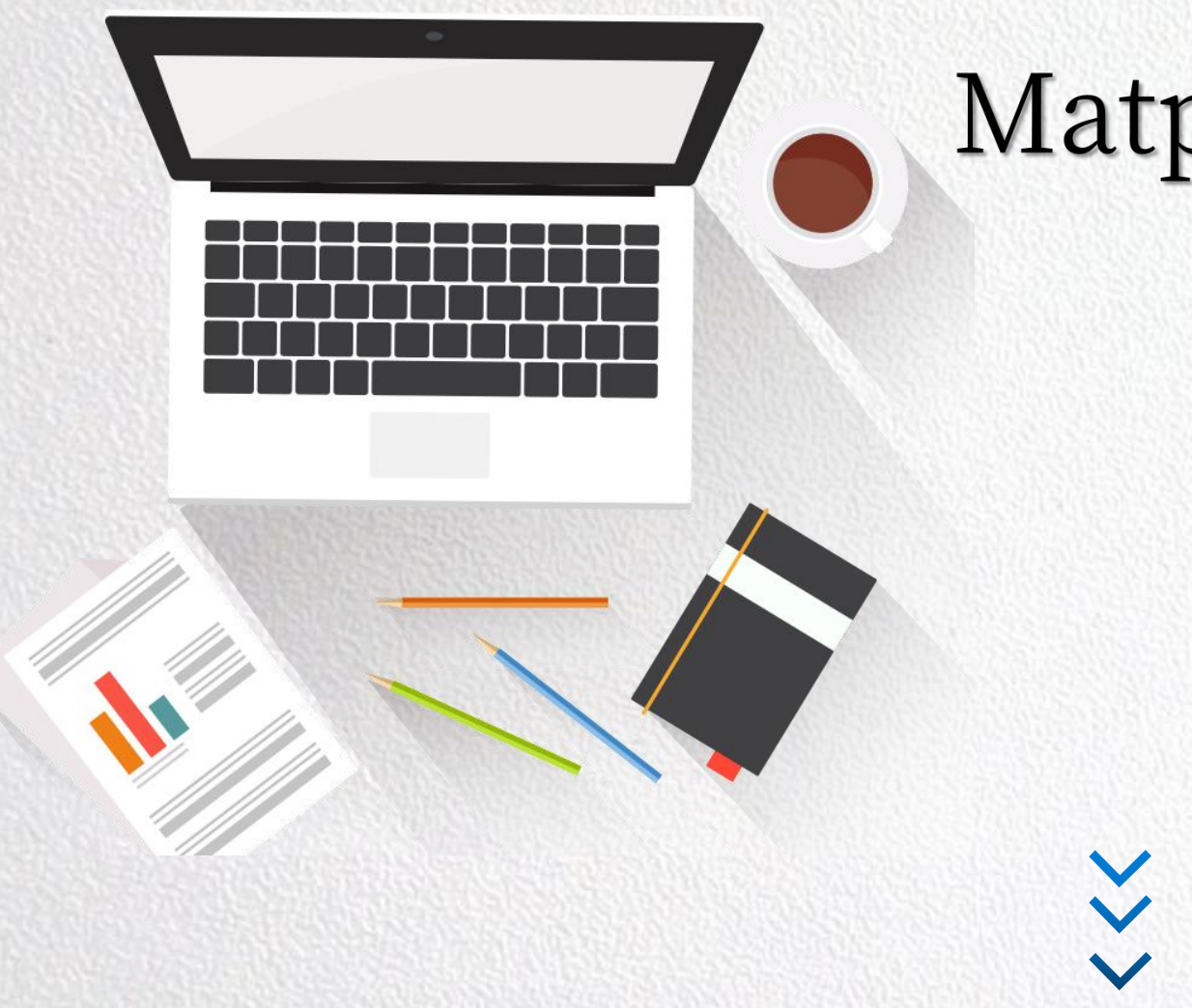

# Matplotlib数据可视化之 基础知识

朱亚林

1

Python数据分析与应用

# Matplotlib简介

#### 关于Matplotlib

Python数据分析与应用

▎Matplotlib 是 Python 的一个扩展程序库

▌ 提供了大量的绘图组件用于绘制图表,图表可以保存成多种格式

▎包含一个互动的图表控制平台,可以跨平台方便的修改图表样式

# matplotlib

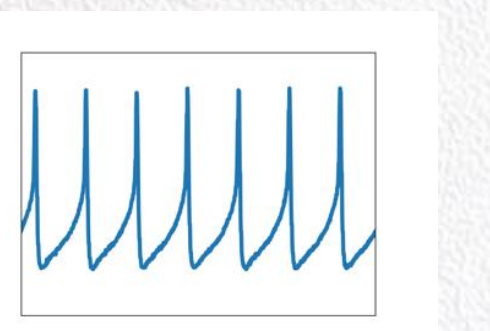

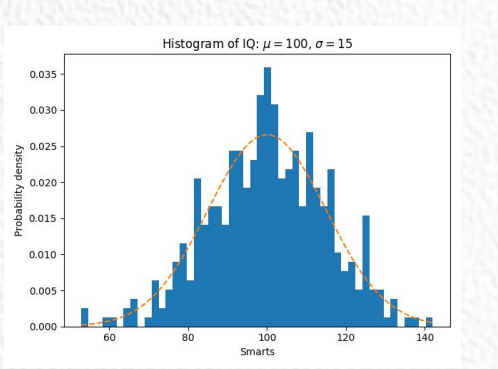

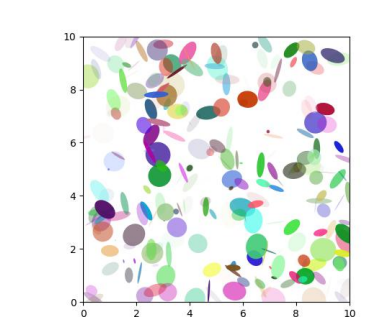

一个简单的画图实例

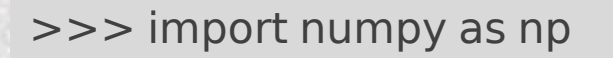

>>> from matplotlib import pyplot as plt

 $>> x = np.arange(1,11)$ 

 $>>y = 2 * x + 5$ 

- >>> plt.title("Matplotlib demo")
- >>> plt.xlabel("x axis caption")

 $\gg$  >  $\frac{1}{2}$  plt.xlim(0,10)

- >>> plt.xticks(np.arange(0,10))
- >>> plt.ylabel("y axis caption")
- $\gg$  >  $\gamma$  plt.plot(x,y)
- >>> plt.show()

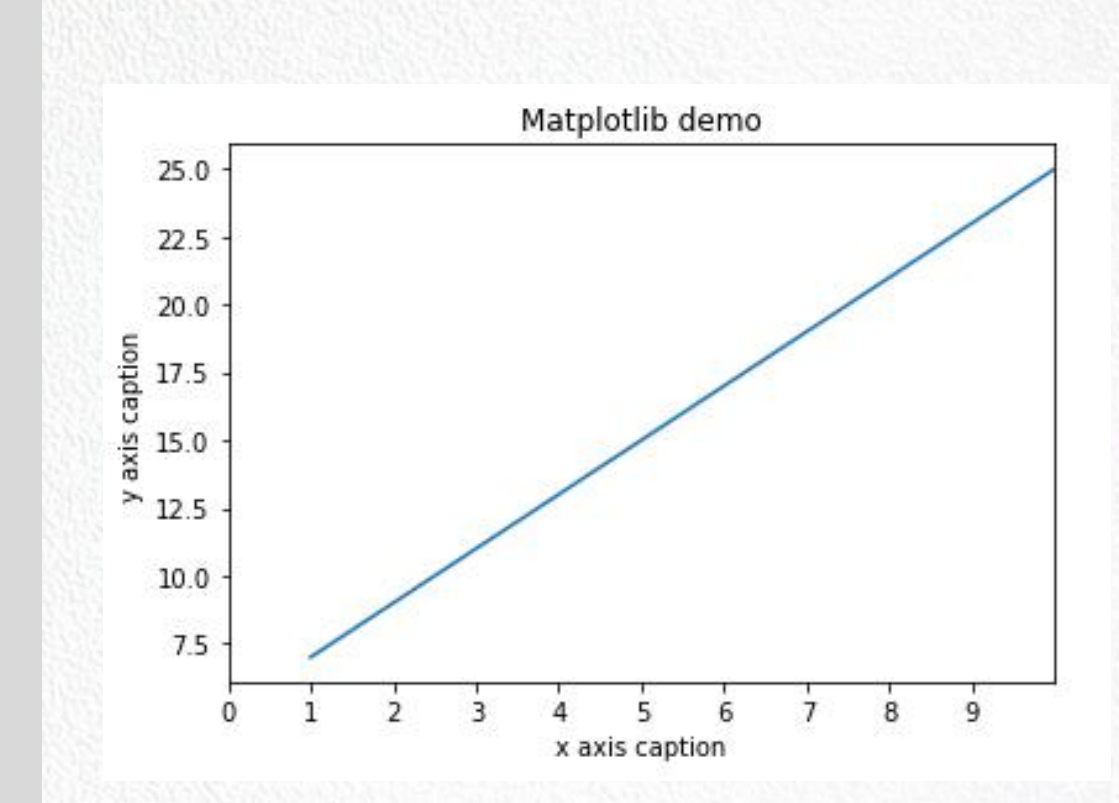

总结一下

- ▎plt.title()
- ▎plt.xlable()
- ▎plt.ylable()
- ▎plt.xlim()
- ▎plt.xticks()
- ▎plt.plot()
- ▎plt.show()

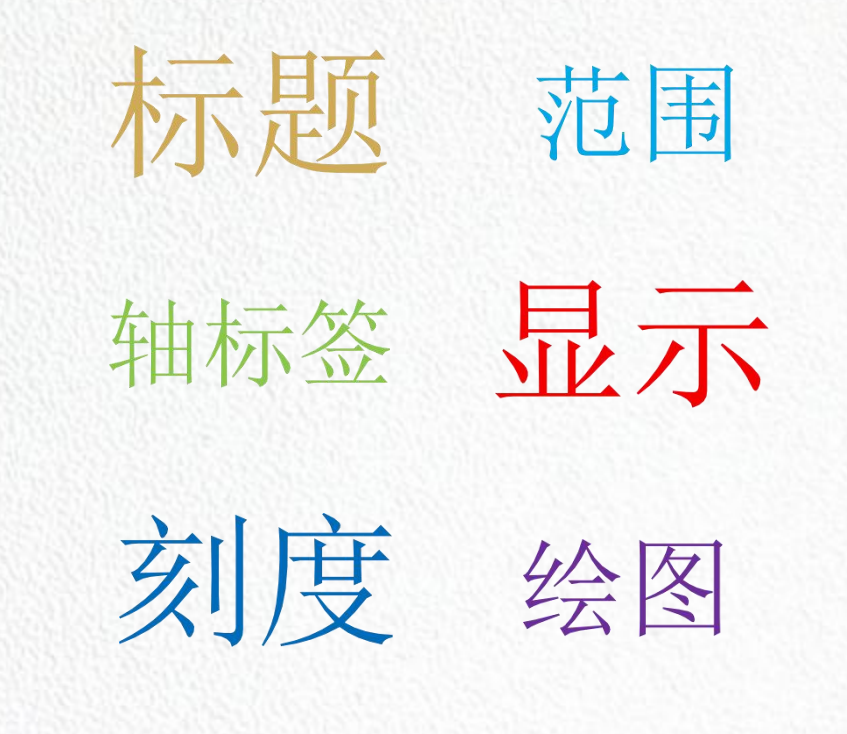

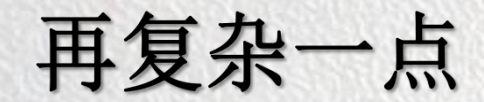

Python数据分析与应用

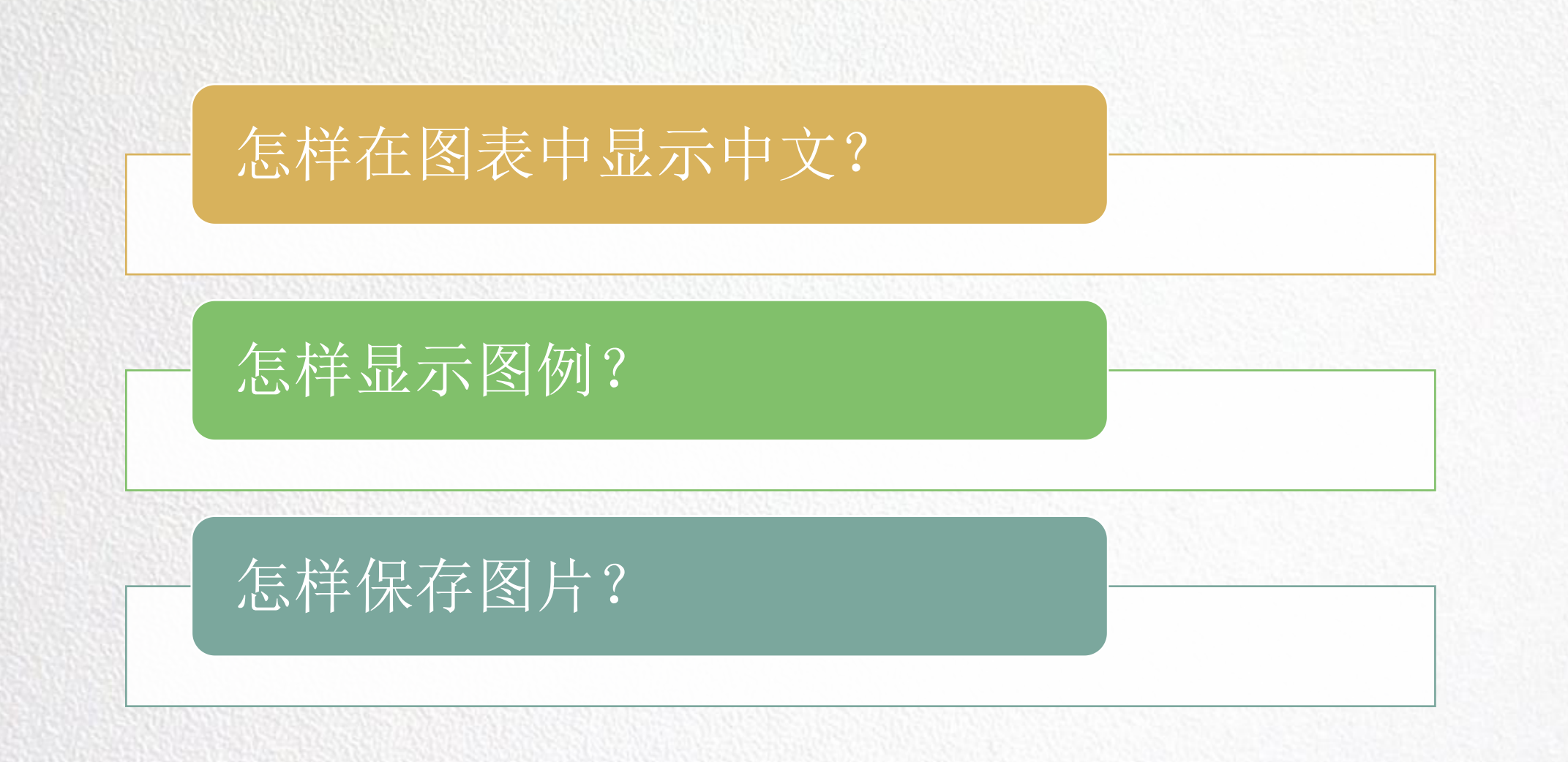

#### 再复杂一点——怎样在图表中显示中文?

▎import matplotlib

 $z$ hfont $1$  = matplotlib.font manager.FontProperties(fname="simhei.ttf")

▎plt.title("绘图示例" , fontproperties=zhfont1)

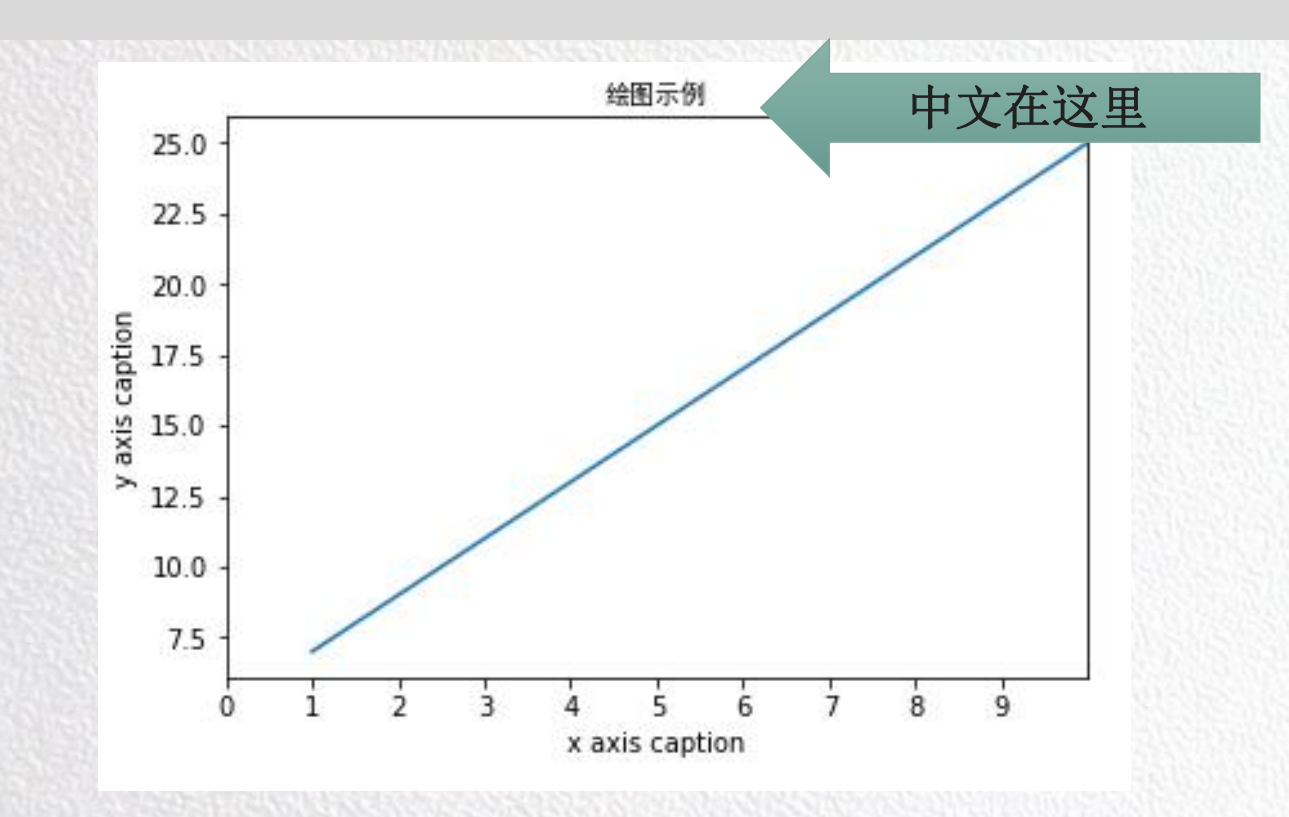

- $\blacksquare$  l1,=plt.plot(x,y)
- ▎l2, =plt.plot(a)
- ▎plt.legend(handles = [l1, l2,], labels = ['a' , 'b'], loc = 'best')

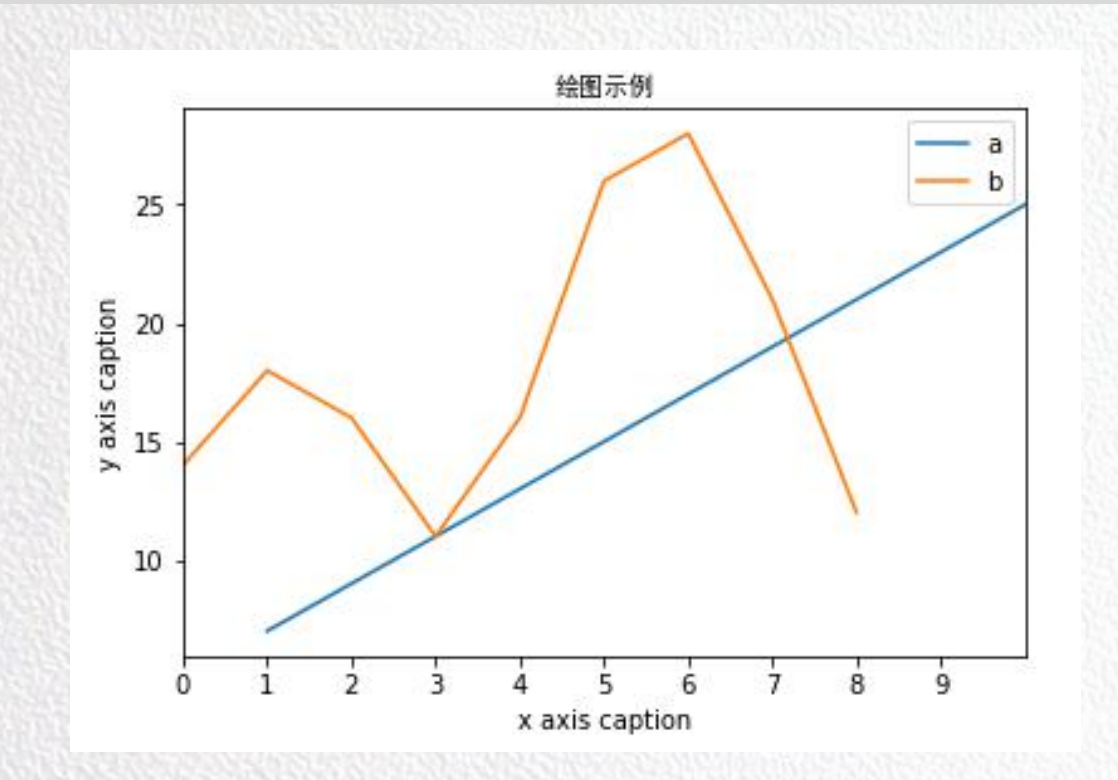

#### 再复杂一点——怎样保存图片?

▎plt.savefig("path-of-file")

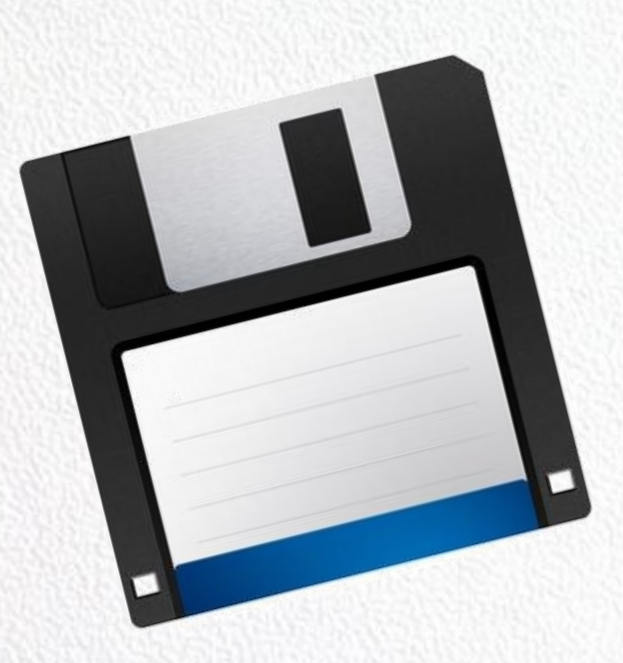

一个简单的综合实例

import matplotlib.pyplot as plt import numpy as np  $x = np$ . linspace(0, 2, 100) plt.plot(x, x, label='linear') plt.plot(x, x\*\*2, label='quadratic') plt.plot(x, x\*\*3, label='cubic') plt.xlabel('x label') plt.ylabel('y label') plt.title("Simple Plot") plt.legend() plt.show()

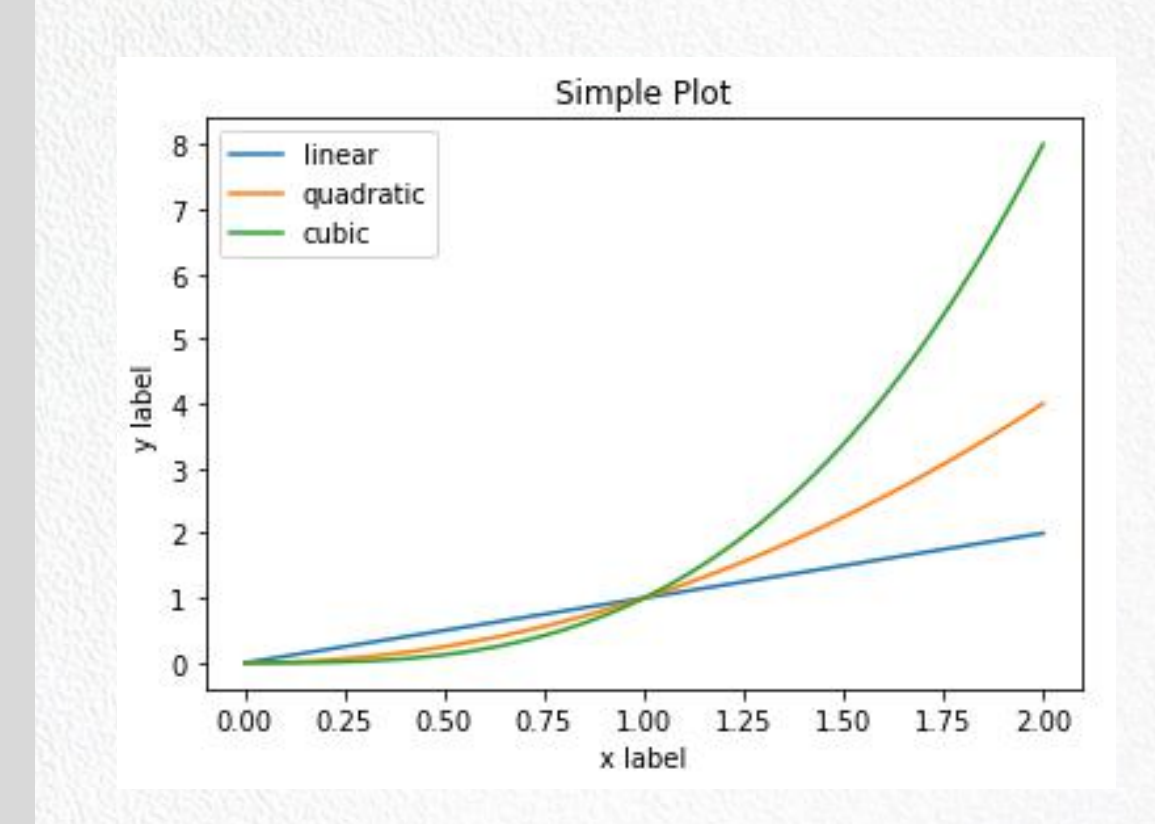

一个小练习

Python数据分析与应用

11

▎在一个直角坐标系中显示x2与2x的图像。要求:

▎设置标题为about X

▎设置图例

■ 设置图形的表值范围: x轴-4~4, y轴-20~20

▎效果如下图所示,最后保存到c盘根目录下

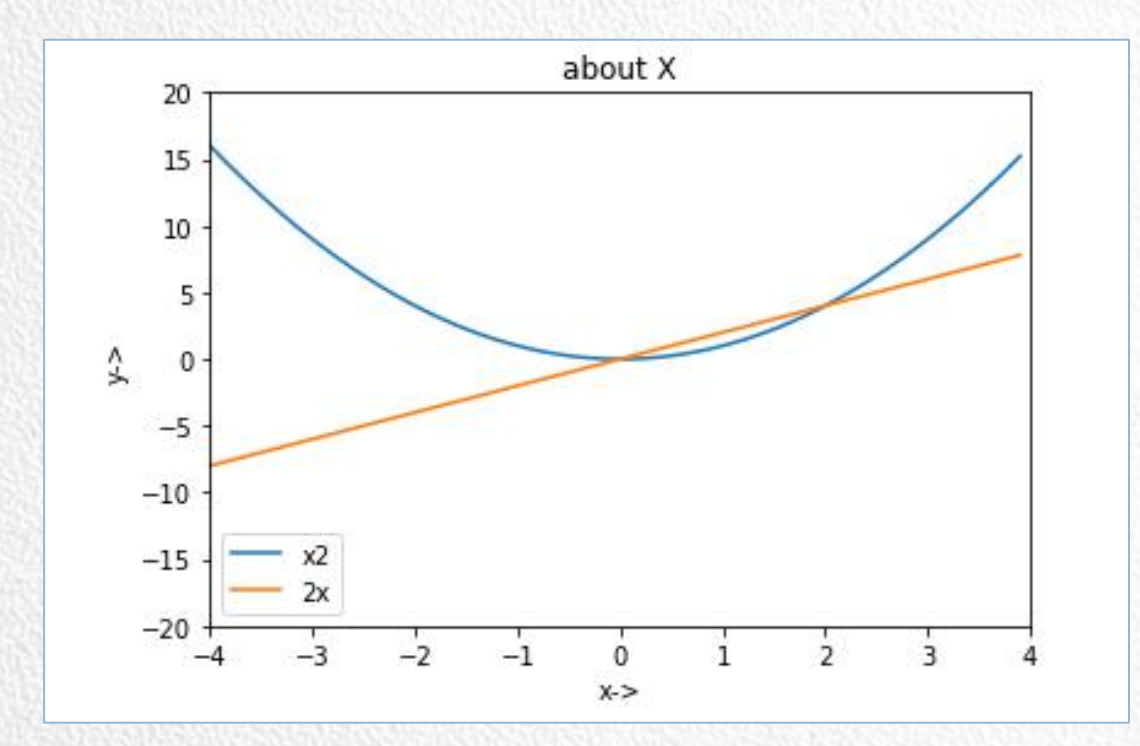

## 让图像更专业

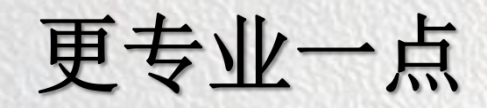

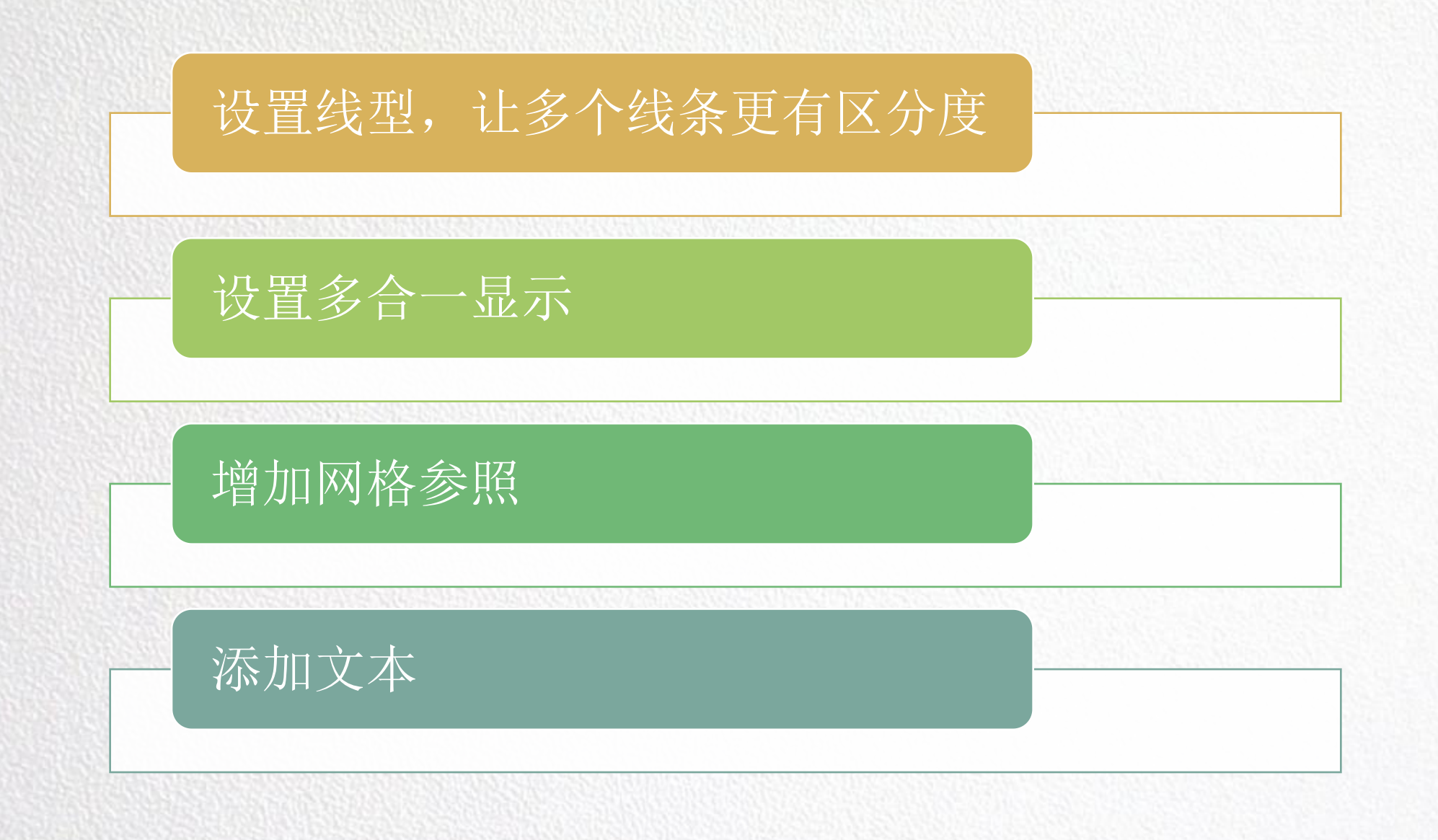

#### 更专业一点——怎样设置线型

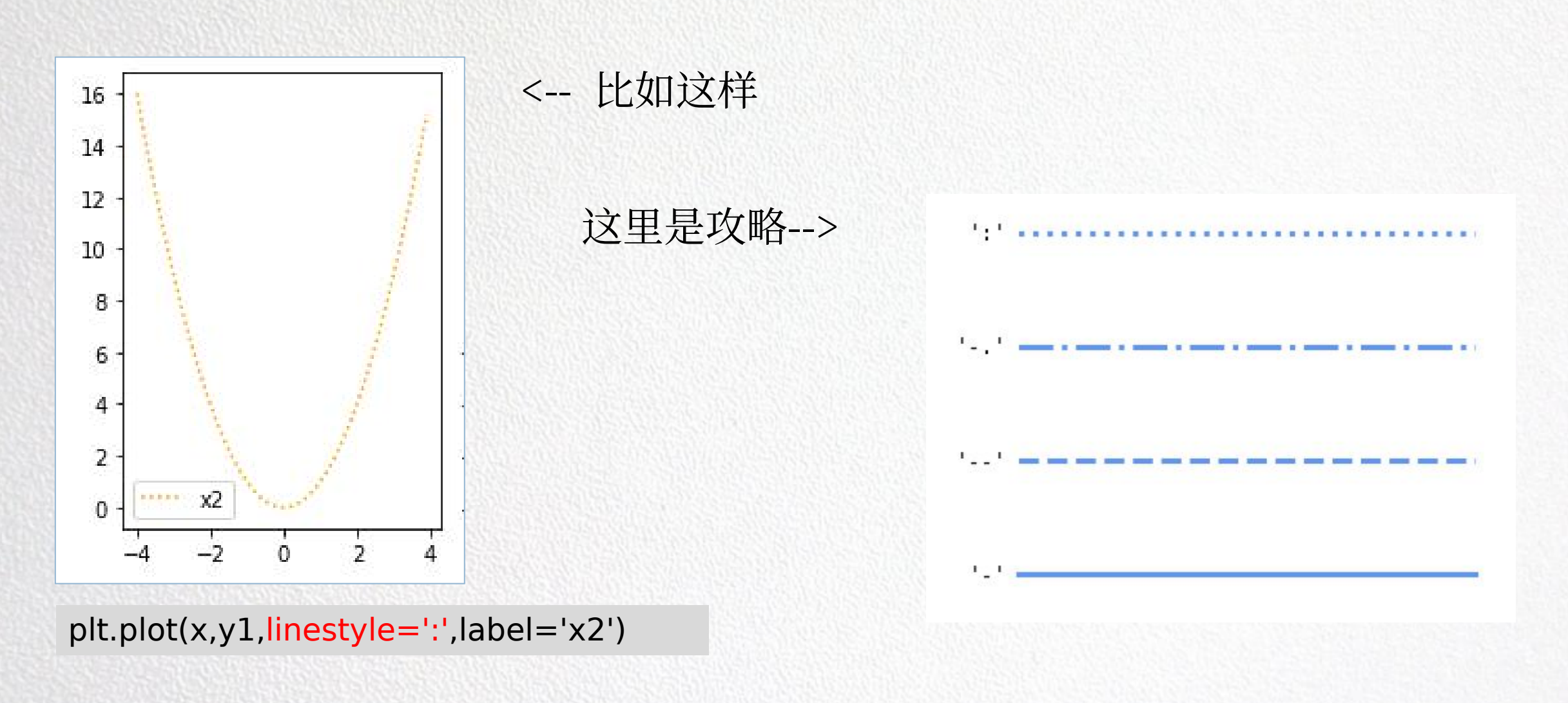

Python数据分析与应用

#### 更专业一点——设置多合一显示

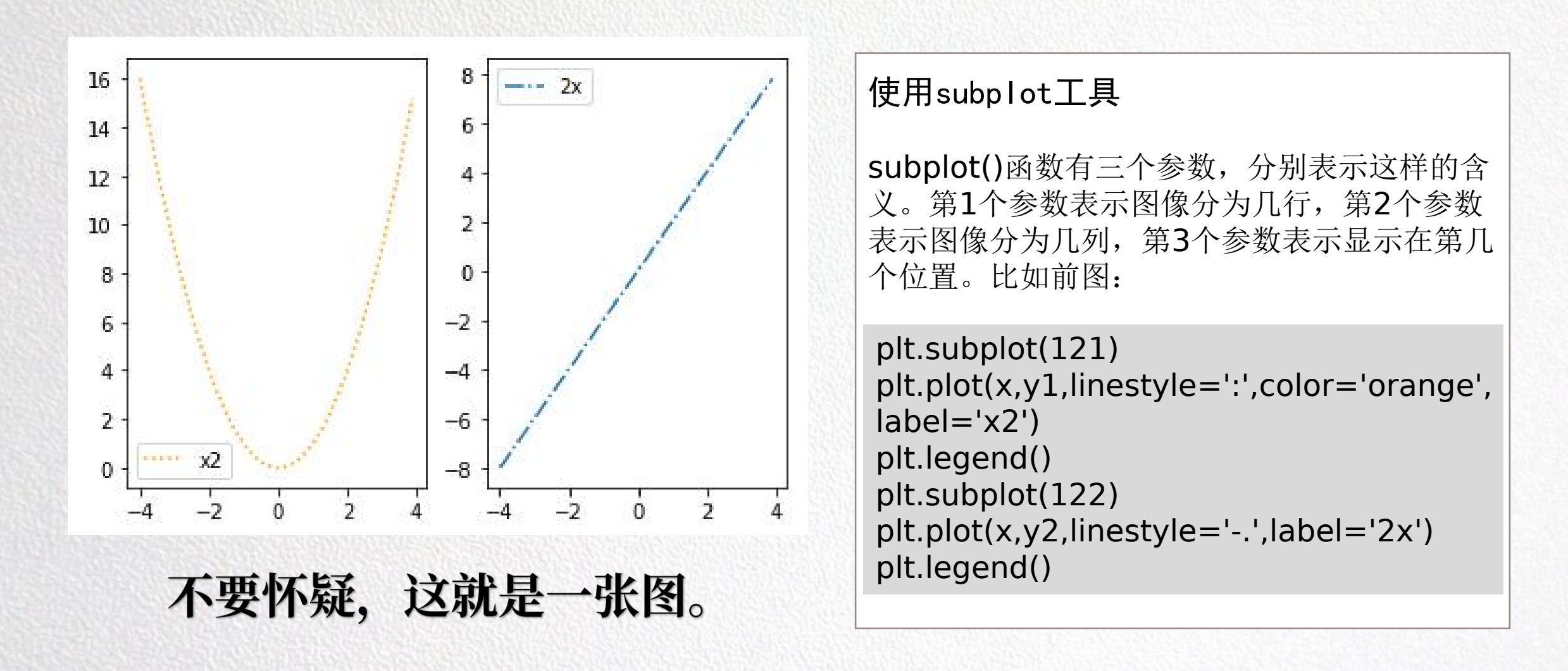

#### 更专业一点——设置多合一显示

#### Python数据分析与应用

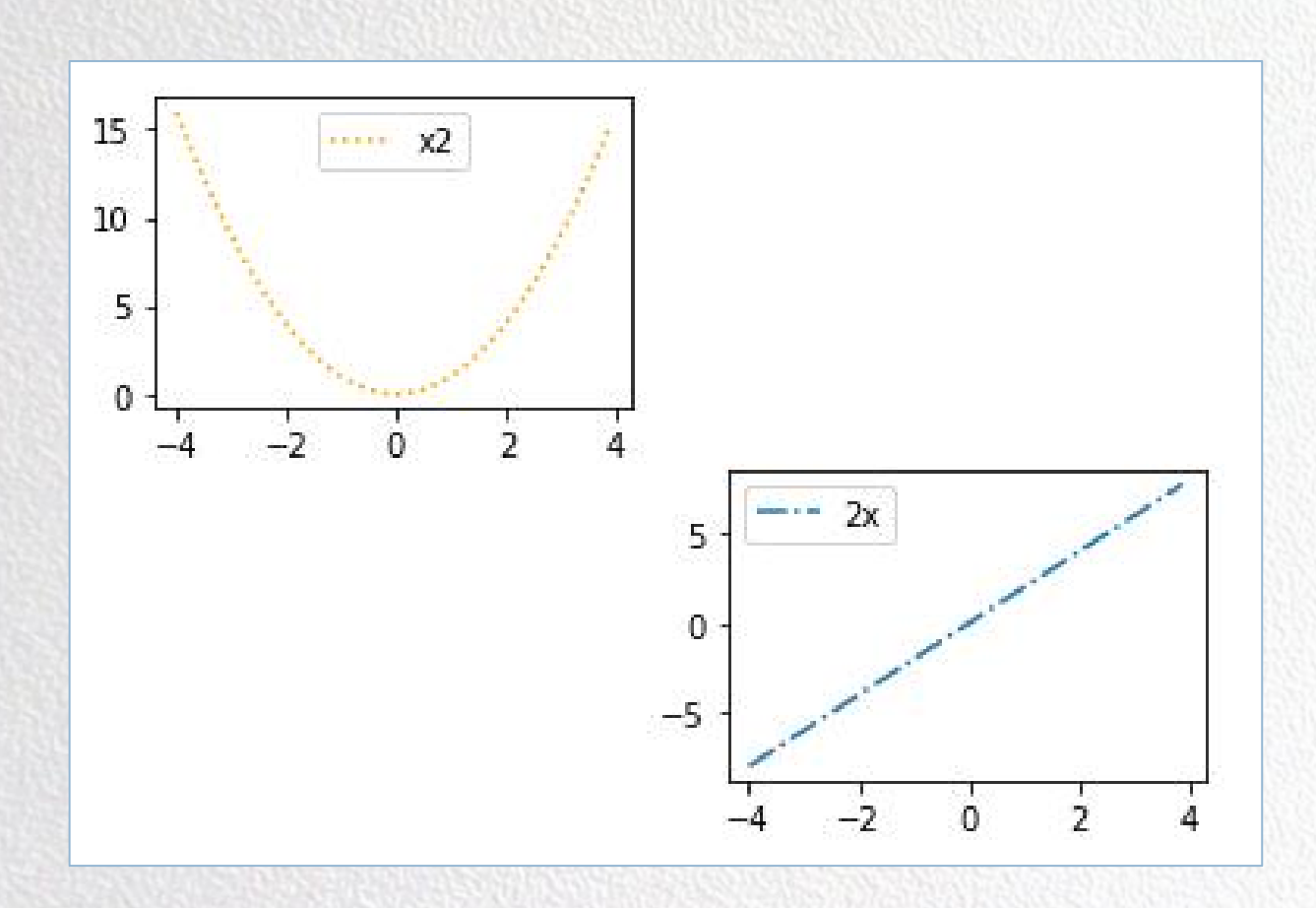

### 试一试: 这个subplot该怎么设置

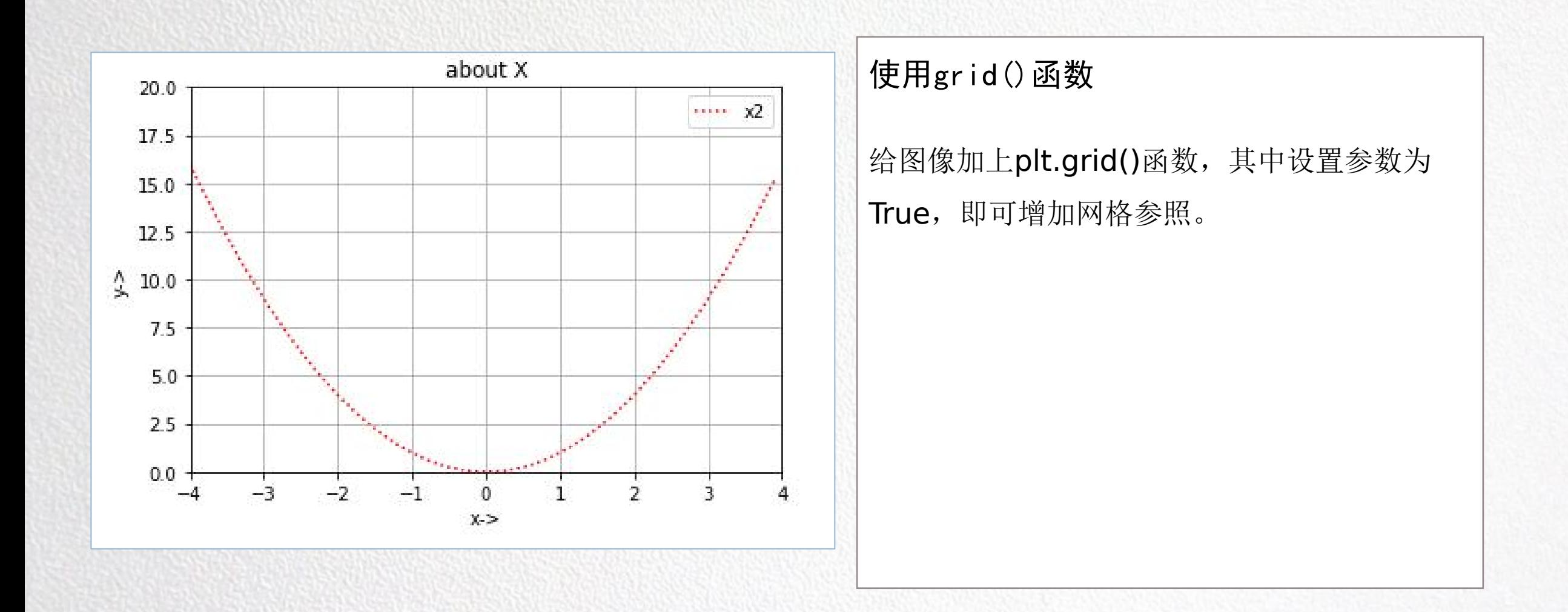

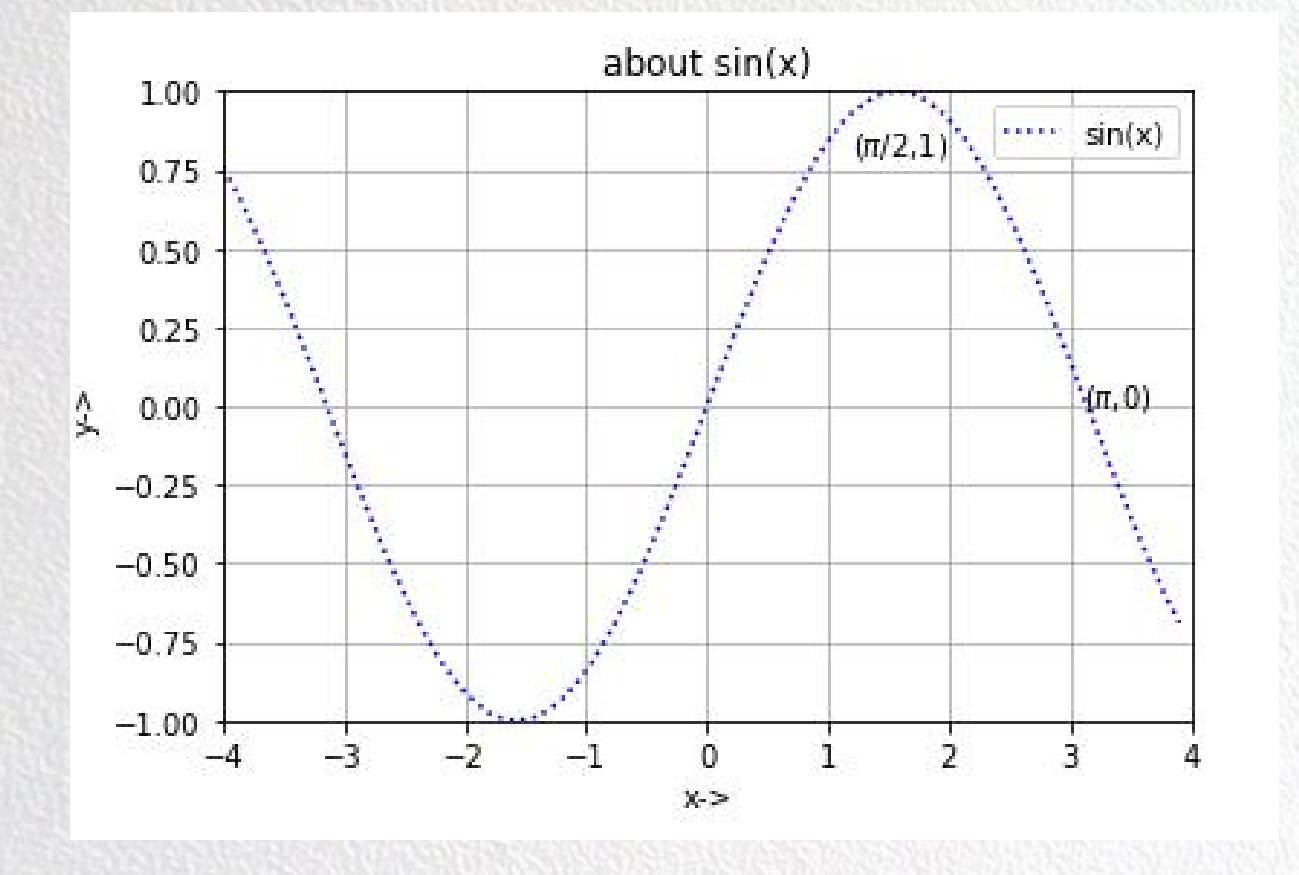

#### 使用text()函数

给图像加上plt.text()函数, 就可以在指定位置 设置相应的字符标签。 text()函数中包含以下几个参数, 分别是(x,y,s)。 x和y表示text在坐标轴内显示的位置,s表示要 显示的内容。

plt.text(1.2,0.8,'(\$\pi\$/2,1)')

plt.text(3.1,0,'(\$\pi\$,0)')